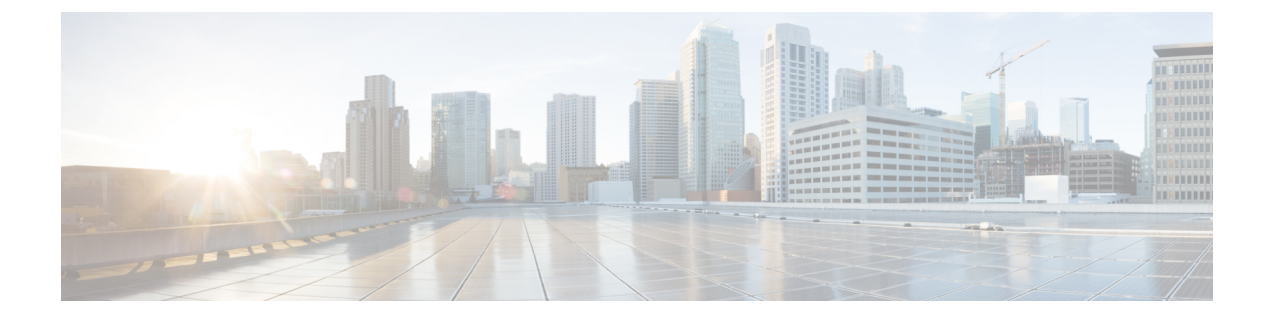

# ロケーション認識の設定

- 場所の認識の概要 (1 [ページ](#page-0-0))
- 場所の認識の[前提条件](#page-3-0) (4 ページ)
- [ロケーション](#page-3-1)認識の設定タスク フロー (4 ページ)
- 場所の[認識制限](#page-7-0) (8 ページ)

## <span id="page-0-0"></span>場所の認識の概要

ロケーション認識によって、管理者は企業ネットワークに接続している電話の接続元となる物理 的な場所を決定できます。ワイヤレスネットワークの場合は、ワイヤレスアクセスポイントイン フラストラクチャと、それらのアクセスポイントに現在関連付けられているモバイルデバイスを 表示できます。有線ネットワークの場合は、イーサネットスイッチインフラストラクチャを表示 して、どのデバイスが現在それらのスイッチに接続しているか確認できます。これにより、コー ルが配置された建物、階、およびキューブを特定できます。

ネットワークインフラストラクチャは、Cisco Unified Communications Manager の **[**スイッチおよび アクセスポイントの検索と一覧表示**]** ウィンドウで確認できます。

この機能では、Unified Communications Manager データベースを次の情報を使用して動的に更新し ます。

- 各インフラストラクチャデバイスの、IP アドレス、BSSID 情報 (該当する場合)を含むスイッ チや、ワイヤレスアクセスポイントなどのネットワークインフラストラクチャデバイス
- 各インフラストラクチャデバイスに関連付けられているエンドポイント (以下を含む)
	- ワイヤレスネットワークの場合は、ワイヤレスアクセスポイントに現在関連付けられて いるデバイスのリスト。
	- 有線ネットワークの場合は、イーサネットスイッチに現在接続されているデバイスとデ バイスタイプのリストが表示されます。

#### **Cisco Emergency Responder** 統合

場所の認識により、Cisco Emergency Responder などの統合アプリケーションが、緊急コールを発 信したユーザの物理的な場所を特定するのに役立ちます。位置認識が有効になっている場合、Cisco Emergency Responder は、新しいワイヤレスアクセスポイントに関連付けられたモバイルデバイ ス、または新しいイーサネットスイッチに接続されているデスク電話機との間のインフラストラ クチャの関連付けに新しいデバイスを学習します。

Cisco Emergency Responder 起動すると、まず、現在のデバイスに対する Unified Communications Managerデータベースに対して、ネットワークインフラストラクチャの関連付けが照会されます。 2分おきに、Cisco EmergencyResponderは、既存の関連付けが更新されていないかどうかを確認し ます。そのため、モバイルの発信者が移動中に緊急コールを受信した場合でも、Cisco Emergency Responder は、発信者の物理的な場所を迅速に判断し、適切な建物、階、またはキューブに緊急 サービスを送信できます。

### ワイヤレスネットワークの更新

ワイヤレスインフラストラクチャのロケーション認識を有効にするには、UnifiedCommunications Managerで、CiscoWirelessLANコントローラと同期するように設定します。UnifiedCommunications Manager と最大 50 台のコントローラを同期できます。同期プロセス中に、Unified Communications Manager は、そのコントローラが管理しているアクセス ポイント インフラストラクチャでデータ ベースを更新します。CiscoUnifiedCM管理者は、各アクセスポイントに関連付けられているモバ イルクライアントのリストを含む、ワイヤレスアクセスポイントのステータスを表示できます。

モバイル クライアントがアクセス ポイント間を移動すると、エンドポイントからの SIP および SCCP シグナリングが、新しいデバイスとアクセスポイントの関連付けを Unified Communications Manager に伝達し、Unified Communications Manager がデータベースを更新します。また、Cisco Emergency Responder は、新しいエンドポイントが関連付けを変更したときに数分ごとに Unified Communications Manager データベースに照会することによって、新しい関連付けについて学習し ます。そのため、モバイルクライアントが緊急コールを発信すると、Cisco Emergency Responder は、そのコールを配置したユーザの物理的な場所に関する正確な情報を保持します。

ワイヤレス アクセス ポイント コントローラの定期的な同期スケジュールがある場合、Unified Communications Manager は、各同期の後にデータベースからのアクセス ポイントを動的に追加ま たは更新します。

#### バルク管理を使用してアクセスポイントを挿入する

サードパーティ製のワイヤレス アクセス ポイント コントローラを使用している場合、またはシ スコの主要インフラストラクチャからアクセ スポイントをエクスポートする場合は、一括管理 ツールを使用して、CSV ファイルからのワイヤレス アクセス ポイント インフラストラクチャを Unified Communications Manager データベースに一括挿入することができます。一括挿入後、モバ イルデバイスから次の場所を更新すると、現在のアクセスポイントの関連付けによってデータベー スが更新されます。

ただし、一括管理では、新しいアクセスポイントがワイヤレスネットワークに追加されたときに アクセスポイントインフラストラクチャを動的に更新することはできません。モバイル コール が、一括挿入後に追加されたアクセスポイントを使用して配置された場合、そのアクセスポイン

トはデータベース内のレコードを持たないため、Unified Communications Manager は新しいアクセ スポイントのBSSIDと一致しなくても、インフラストラクチャをマークすることになります。ワ イヤレス デバイスの場合は、未識別 AP として使用されます。

一括管理ツールの詳細については、『*Cisco Unified Communications Manager* 一括管理ガイド』の 「インフラストラクチャ デバイスの管理」の章を参照してください。

### 有線ネットワークの更新

有線インフラストラクチャについてロケーション認識を有効にするために何も設定する必要はあ りません。機能は自動的に有効になります。

有線電話を登録する際、電話機とCisco UnifiedCommunications Managerの間のシグナリングによっ て、スイッチ インフラストラクチャでデータベースが動的に更新されます。Cisco Unified CM Administrationでの会社のスイッチインフラストラクチャに関する詳細を、特定のスイッチに接続 されている電話機のリストも含め表示できます。

モバイル デバイスと異なり、有線デバイスは、通常、1 つのスイッチから別のスイッチにローミ ングしません。会社内で従業員が席を替わったときなどに起こり得る、電話機が移動しない場合 は、電話機が新しいロケーションから再登録されると、新しいスイッチ情報でデータベースが更 新されます。Cisco Unified Communications Manager で、新しいスイッチは移動された電話を接続 されたエンドポイントとして表示されます。

スイッチが廃止され、ネットワーク インフラストラクチャから削除される場合、そのスイッチ は、Cisco Unified Communications Manager 内で見えたままです。インフラストラクチャのビュー から古いスイッチを削除するには、[アクセスポイントとスイッチの設定(Access Point and Switch Configuration)] ウィンドウで非アクティブ化する必要があります。

### ロケーション認識でサポートされるエンドポイント

次のエンドポイントは、位置認識によるトラッキングをサポートしています。

- Cisco Uniifed ワイヤレス IP Phone 7925G
- Cisco Unified ワイヤレス IP 電話 7925G-EX
- Cisco Unified ワイヤレス IP 電話 7926G
- Cisco Jabber クライアント: 12.5 (1) SU1 でサポートされています。

これらのエンドポイントは、BSSID などの上流のインフラストラクチャ情報を、Cisco Unified Communications Managerに提供します。Cisco EmergencyResponderは、AXLの変更通知を介して、 関連付けられたアクセスポイントを使用してデバイスを追跡できます。

デバイスのトラッキングを動作させるには、ワイヤレスアクセスポイントを Cisco Unified Communications Manager で定義する必要があります。これを行うには、ワイヤレスアクセスポイ ントコントローラを同期するか、または一括管理を使用してワイヤレスアクセスポイントインフ ラストラクチャをインポートします。

# <span id="page-3-0"></span>場所の認識の前提条件

この機能を使用すると、複数の Cisco Wireless LAN コントローラを使用して、Cisco Unified Communications Manager データベースを同期することができます。また、Cisco Wireless LAN Controllerハードウェア、およびアクセスポイントのインフラストラクチャもセットアップする必 要があります。詳細については、コントローラのドキュメンテーションを参照してください。

# <span id="page-3-1"></span>ロケーション認識の設定タスク フロー

Cisco Unified Communications Manager でロケーション認識をセットアップするには、次のタスク を実行します。

#### 始める前に

#### 手順

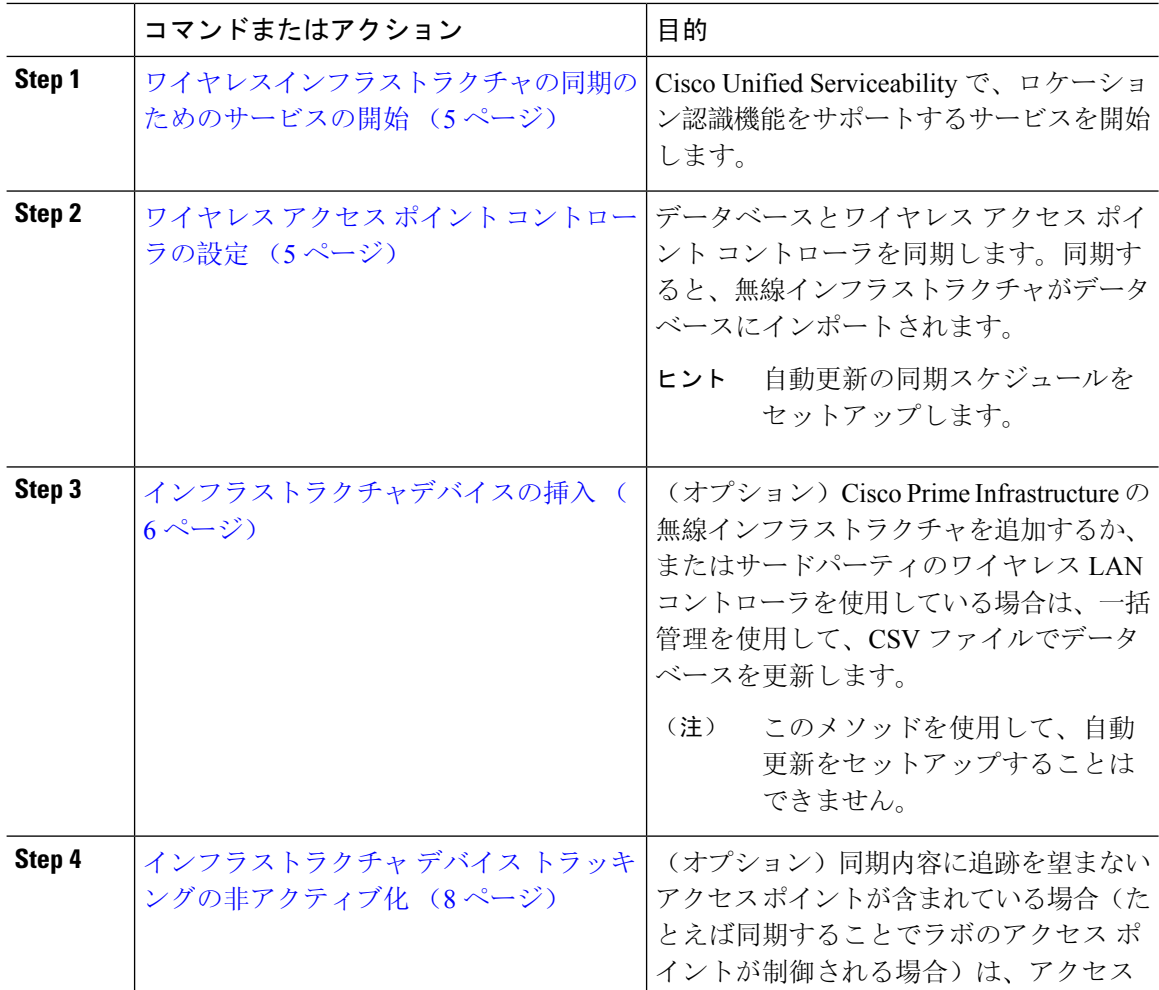

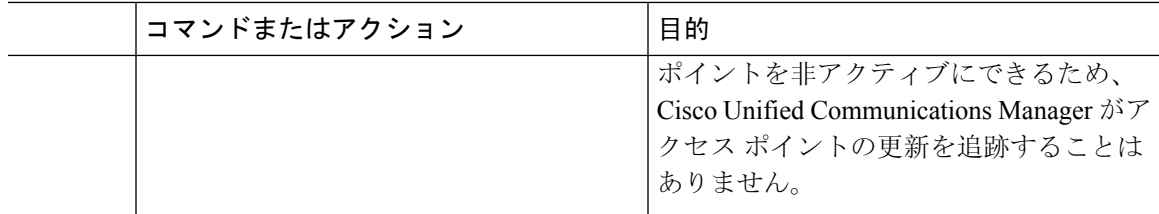

### <span id="page-4-0"></span>ワイヤレスインフラストラクチャの同期のためのサービスの開始

場所認識機能をサポートするために、Cisco Wireless LAN コントローラとの同期をサポートする サービスを開始するには、次の手順を使用します。

#### 手順

- **Step 1** Cisco Unified Serviceability にログインして、**[**ツール(**Tools**)**]** > **[**サービスの開始(**Service Activation**)**]** を選択します。
- **Step 2** [サーバ(Server)] ドロップダウン リストからパブリッシャ ノードを選択します。
- **Step 3** 次のサービスがオンになっていることを確認します。
	- **Cisco CallManager**
	- **Cisco AXL Web Service**
	- **Cisco Wireless Controller Synchronization** サービス
- **Step 4** (オプション)一括管理を使用してCSVファイルからネットワークインフラストラクチャをイン ポートする場合、[一括プロビジョニング サービス(Bulk Provisioning Service)] がオンになって いることを確認します。
- <span id="page-4-1"></span>**Step 5 [**保存**]** をクリックします。

## ワイヤレス アクセス ポイント コントローラの設定

次の手順を使用して、データベースを Cisco ワイヤレスアクセスポイントコントローラと同期し ます。同期プロセス中に、Unified Communications Manager は、そのコントローラが管理している アクセスポイント インフラストラクチャでデータベースを更新します。最大で 50 のワイヤレス アクセスポイントコントローラを追加できます。

#### 手順

**Step 1** Cisco Unified CM Administration で、**[**詳細機能(**Advanced Features**)**]** > **[**デバイスの位置のトラッ キング サービス(**Device Location Tracking Services**)**]** > **[**ワイヤレス アクセスポイント**]** を選択し ます。

**Step 2** 設定するコントローラを選択します。

• **[**検索(**Find**)**]**をクリックして、既存のコントローラを編集するコントローラを選択します。 • 新しいコントローラを設定するには、**[**新規追加**]** をクリックします。

- **Step 3** 名前 フィールドに、コントローラの IP アドレスまたはホスト名を入力します。
- **Step 4** コントローラの説明を入力します。
- **Step 5** 次の手順を実行して、コントローラーへの SNMP メッセージに使用される SNMP 設定を行いま す。
	- a) [SNMPバージョン(SNMP Version)] ドロップダウン リストから、コントローラで使用する SNMP バージョン プロトコルを選択します。
	- b) 残りのSNMP認証フィールドに入力します。フィールドと設定オプションの詳細については、 オンライン ヘルプを参照してください。
	- c) [SNMP設定のテスト(TestSNMPSettings)] をクリックし、入力した SNMP 設定が有効である ことを確認します。
- **Step 6** スケジュールされた同期を設定して、データベースを定期的に更新する場合は、次のようにしま す。
	- a) **[**スケジュール同期を有効にしてインフラストラクチャデバイスを検出する(**Enable scheduled synchronization to discover Infrastructure Devices**)**]**をチェックします。
	- b) **[**すべての再同期を実行してください**]** フィールドで、同期スケジュールを作成します。
- **Step 7** [保存(Save)] をクリックします。
- **Step 8** (任意) データベースをすぐに更新するには、**[**同期 **(Synchronize)]** をクリックします。

(オプション)同期によって、管理する必要のないアクセスポイント(たとえば、使用中でないラ ボ機器やアクセスポイント)がプルされた場合、そのアクセスポイントをトラッキングから削除で きます。

## <span id="page-5-0"></span>インフラストラクチャデバイスの挿入

この手順を使用して、ワイヤレスアクセスポイントインフラストラクチャをCSVファイルからCisco UnifiedCommunicationsManagerデータベースに一括インポートします。この手順を使用して、Cisco Prime InfrastructureからエクスポートされたCSVファイルをインポートしたり、サードパーティの ワイヤレスアクセスポイントコントローラからアクセスポイントをインポートしたりすることが できます。

#### 始める前に

データファイルは、カンマ区切り値(CSV)形式で、次のように区切られた列で作成する必要が あります:

- アクセスポイントまたはスイッチ名
- IPv4 アドレス
- IPv6 アドレス
- BSSID ワイヤレスアクセスプロトコル(WAP)インフラストラクチャデバイスに必須
- 説明 ロケーションID、スイッチタイプとロケーションの組み合わせ、またはその他の意味 のあるID

 $\label{eq:1} \bigotimes$ 

- (注)
- IPv4アドレスとIPv6アドレスの両方を定義することも、IPv4アドレスまたはIPv6アドレスを定義す ることもできます。

BSSID値には、0で終わるBSSIDマスクを入力します。これは、アクセスポイント上の個々のチャ ネルのBSSIDではなく、アクセスポイントを一意に識別します。 (注)

#### 手順

**Step 1 [**一括管理(**Bulk Administration**)**]** > **[**インフラストラクチャ デバイス(**Infrastructure Device**)**]** > **[**インフラストラクチャ デバイスの挿入(**Insert Infrastructure Device**)**]**.を選択します。 **[**インフラストラクチャ デバイスの挿入の設定(**Insert Infrastructure Device Configuration**)**]** ウィ ンドウが表示されます。 **Step 2 [**ファイル名(**File Name**)**]** フィールドで、このトランザクション用に作成した CSV データ ファ イルを選択します。 **Step 3** [ジョブ情報(Job Information)] 領域に、ジョブの説明を入力します。 デフォルトの説明は、**[**インフラストラクチャ デバイスの挿入(**Insert Infrastructure Device**)**]** で す。 **Step 4** ジョブを実行するタイミングを選択します。 • すぐにジョブを実行する場合は、**[**今すぐ実行(**RunImmediately**)**]**ラジオボタンを選択しま す。 • 後でジョブを実行する場合は、**[**後で実行(**Run Later**)**]** ラジオ ボタンを選択します。 **Step 5** [送信] をクリックします。 ジョブをただちにに実行することを選択した場合、ジョブは実行されます。 **Step 6** ジョブを後で実行するように選択した場合は、ジョブの実行スケジュールを設定します。 a) **[**一括管理(**Bulk Administration**)**]** > **[**ジョブスケジューラ(**Job Scheduler**)**]** を選択します。 b) **[**検索(**Find**)**]** をクリックし、作成したジョブを選択します。 c) **[**ジョブスケジューラ(**JobScheduler**)**]**ウィンドウで、いつジョブを実行するかをスケジュー ルします。 d) [保存(Save)] をクリックします。 スケジュールされた時間にジョブが実行されます。

## <span id="page-7-1"></span>インフラストラクチャ デバイス トラッキングの非アクティブ化

同期に、トラッキングする必要のないアクセスポイントまたはスイッチが含まれている場合(たと えば、使用されていないラボ機器またはアクセスポイントで同期をプルする場合)は、アクセスポ イントを非アクティブ化したり、追跡から切り替えたりすることができます。このアクセスポイ ントまたはスイッチのステータスは、Unified Communications Manager によって更新されません。

手順

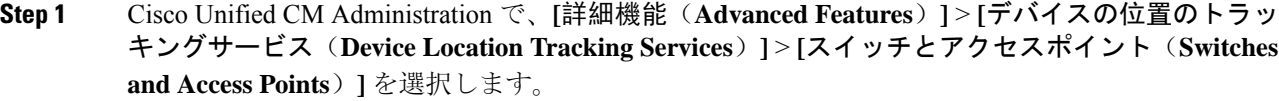

- **Step 2** [検索(Find)]をクリックして、追跡を停止するスイッチまたはアクセスポイントを選択します。
- **Step 3** [選択項目の非アクティブ化(Deactivate Selected)] をクリックします。

### 関連資料

システムの設定が完了し、システムが稼動している場合は、次の章のタスクを使用して、インフ ラストラクチャを継続的に管理することができます。

詳細については、『Administration Guide for Cisco Unified [Communications](http://www.cisco.com/c/en/us/support/unified-communications/unified-communications-manager-callmanager/products-maintenance-guides-list.html) Manager and IM and Presence [Service](http://www.cisco.com/c/en/us/support/unified-communications/unified-communications-manager-callmanager/products-maintenance-guides-list.html)』の「インフラストラクチャの管理」を参照してください。

## <span id="page-7-0"></span>場所の認識制限

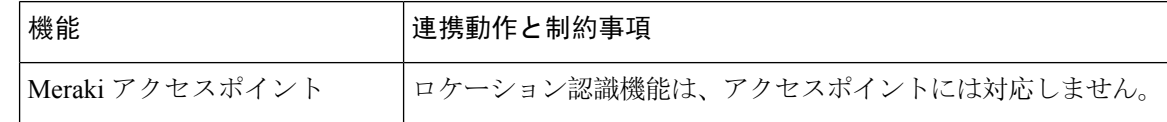